## Get started with Linked in Learning

Start learning with thousands of video training courses for business, technology, design, animation, photography, music, personal development, using the web & more!

## Access from your PC

- 1. Visit www.libraries.sa.gov.au/learning
- 2. Log in with your library membership barcode (starts with "X0" or "D0") & PIN

## Access from your smartphone/tablet

- 1. To download the app, search for 'LinkedIn Learning' in GooglePlay (Android) or App Store (Apple iOS)
- 2. When you open the app for the first time, you will be prompted for **library ID**. Here enter **sapln**
- 2. You will then be prompted to enter your library membership barcode (starts with "X0" or "D0") & PIN

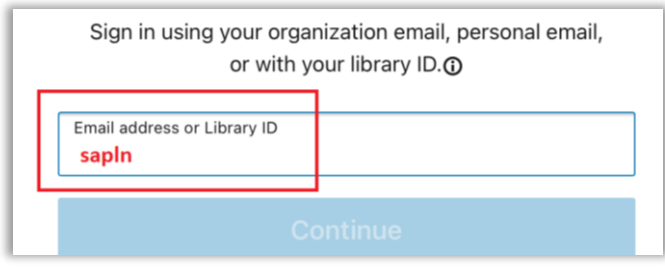

## Certificates of Completion

LinkedIn Learning provides Certificates of Completion for its courses. Ensure your profile is updated so that your name will appear on these certificates

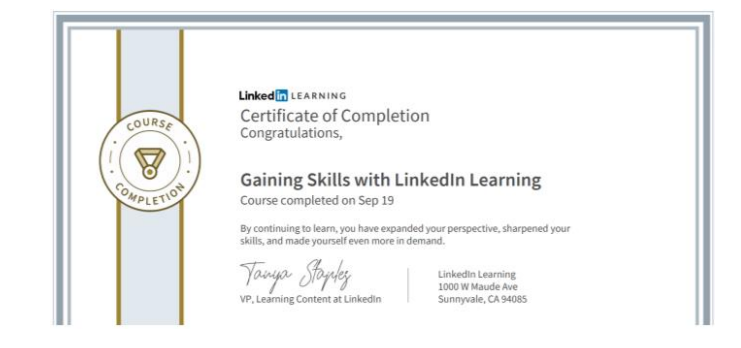

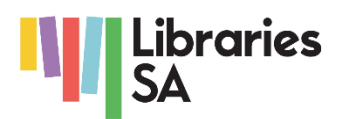